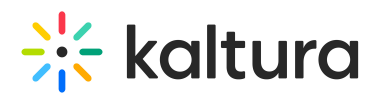

# **Kaltura Video Extension for Microsoft Teams**

t Modified on 10/19/2021 4:20 pm IDT

[template("cat-subscribe")]

#### **Subscribe to Release Notes.**

**Click on the Subscribe button to be notified via email of new releases of this product.**

## **O** Click here to see the list of release notes

## Microsoft Teams August 2021 Release Notes

**Date Released: August 15, 2021**

**KAF version: 5.106.00**

#### **Overview**

These release notes pertain to the Kaltura Video Extension for Microsoft Teams, released August 15, 2021

#### What's New?

This release includes bug fixes and ongoing maintenance work.

The release update requires re-approving the application's updated privileges by the admin, via a pop-up window.

To ensure that users can continue to use the application, the admin should perform the following tasks:

- 1. Open Kaltura Video for Microsoft Teams.
- 2. The first window indicates that Admin Approval is required. Click the link for the admin sign in.

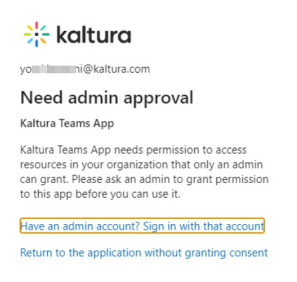

By Joining to Kaltura's Azure AD , you will ensure<br>better compliance and serviceability of your Device<br>Kaltura Corporate IT.

3. The next window indicates that certain permissions are requested. Check the box to "Consent on behalf of your organization", and then click Accept.

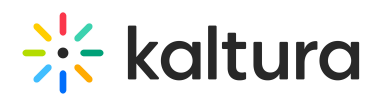

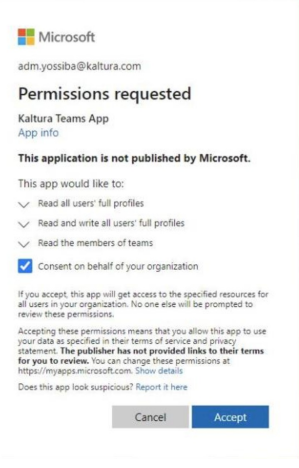

# Microsoft Teams June 2019 Release Notes

#### **Date Released: June 24, 2019**

#### **KAF version: 5.87**

## **Overview**

These release notes pertain to the Kaltura Video Extension for Microsoft Teams, V1.2, released June 24, 2019, KMS version 5.87

#### What's New?

Support different permissions per channel admin and member. Permissions can be configured in the KAF "Teams" module.

## Microsoft Teams February 2019 Release Notes

Date Released: February 3, 2019

KMS version: 5.82

## **Overview**

These release notes pertain to the Kaltura Video Extension for Microsoft Teams, V1.2, released February 3, 2019, KMS version 5.82

#### Resolved Issues

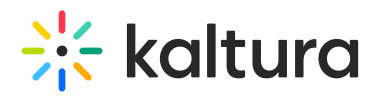

The Kaltura Webcasting application is now available and can be launched from the application.The Kaltura Capture application is now available and can be launched from the application via the Personal tab.

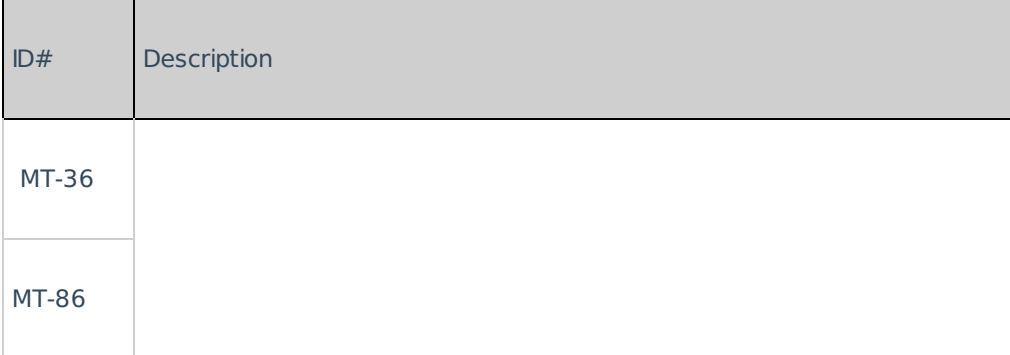

#### Known Issues

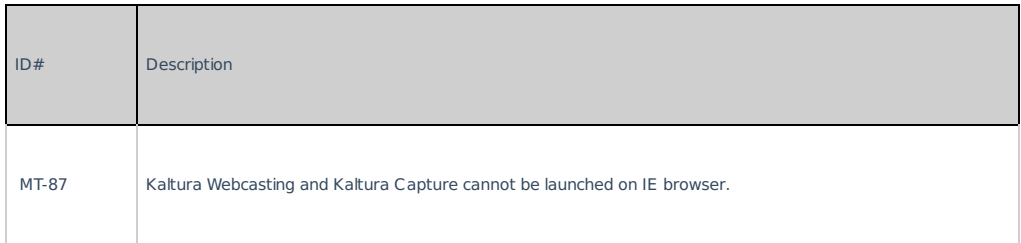

## Microsoft Teams December 2018 Release Notes

#### **Date Released: December 25, 2019**

#### **KMS version: 5.80**

## **Overview**

These release notes pertain to the Kaltura Video Extension for Microsoft Teams, V1.2, released December 25, 2019, KMS version 5.80

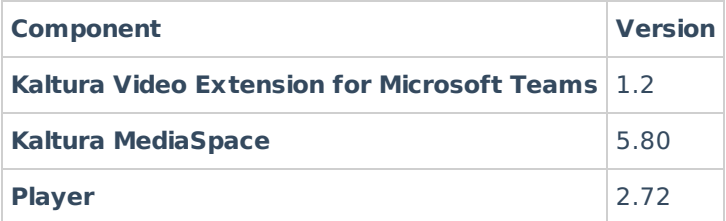

#### What's New

The Kaltura Video Extension for Microsoft Teams is a new KAF extension that integrates Kaltura MediaSpace into Microsoft Teams, bringing the full power of the Kaltura platform to the heart of your collaborative workflows.

Copyright ©️ 2019 Kaltura Inc. All Rights Reserved. Designated trademarks and brands are the property of their respective owners. Use of this document constitutes acceptance of the Kaltura Terms of Use and Privacy Policy.

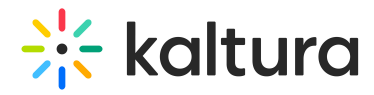

The Microsoft Teams application includes 2 spaces - Personal Space and Teams Space.

### Personal Space

The Personal space includes the following three tabs:

- 1. **My Media** Use the Media tab to:
- Create Content Upload Media, Add a YouTube entry, KalturaCapture, Interactive Video Quizzes, Webcast Events
- View and Edit Content Edit videos, Customize Thumbnails, Upload Slides and Chapters, Add **Collaborators**
- Search across video content including "in video search"
- View, comment, like, share, review analytics
- **My History** Use the My History tab to:
- Find videos that were recently viewed
- Manage History delete content
- **Webcast** Use the Webcast tab to:
- Search Webcast events, join live and watch past Webcasts

#### Teams Space

The Teams space includes the Media Gallery.

Use the Media Gallery to:

- Create Content Upload Media, Add a YouTube entry, KalturaCapture, Interactive Video Quizzes, Webcast Events
- Publish media to the channel
- View and Edit Content Edit videos, Customize Thumbnails, Upload Slides and Chapters, Add **Collaborators**
- Create Channel Playlists
- Search across video content including "in video search"
- Review Channel Analytics
- Content Moderation

#### Supported Platforms

- Teams Desktop application
- Edge, IE, FF, Chrome

#### Known Issues

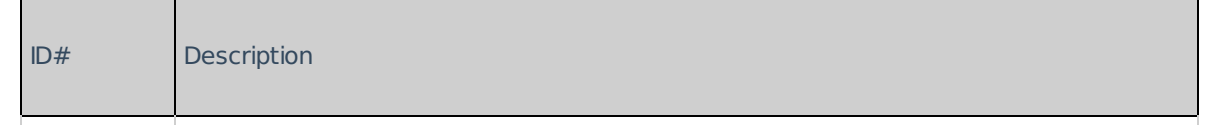

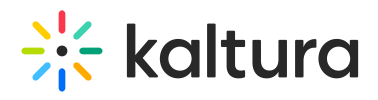

Video Editor - Users must manually refresh the page to close the Kaltura Video ID# **Editeription** 

#### Limitations

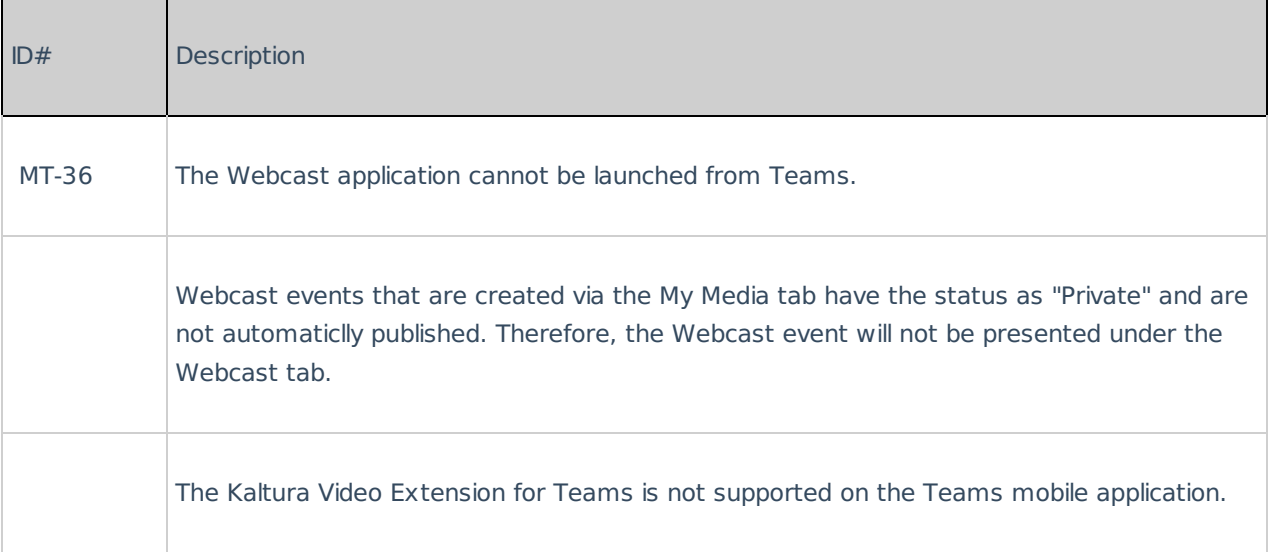